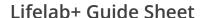

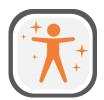

A guide to installing and running Lifelab+ on iOS and Android

## **Getting Started:**

Users should be able to search and find the app for download on either the Google Play Store or the App store by searching "**Lifelab**".

## **Alternatively:**

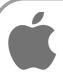

On your web browser (Safari) go to:

bit.ly/lifelabappstore OR

Scan this QR Code:

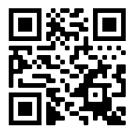

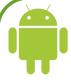

On your web browser (Chrome) go to:

bit.ly/lifelabplaystore OR

Scan this QR Code:

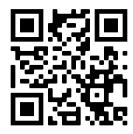

## Notes on Logging in:

- This app requires a username and password OR a unique QR code (scanned with phone) to log in!
- Users should receive this via email or physically as a sheet of paper containing the details
- These codes are unique to the user <u>Do not share these!</u>
- You must have an internet connection to log in a connection is only required to use online features such as the map minigame.
- Users stay logged in until they delete the app, change device, or log out in the home screen's menu.